## **Attribute table doesn't show any rows after shapefile update**

*2008-10-24 03:16 PM - jdenisgiguere -*

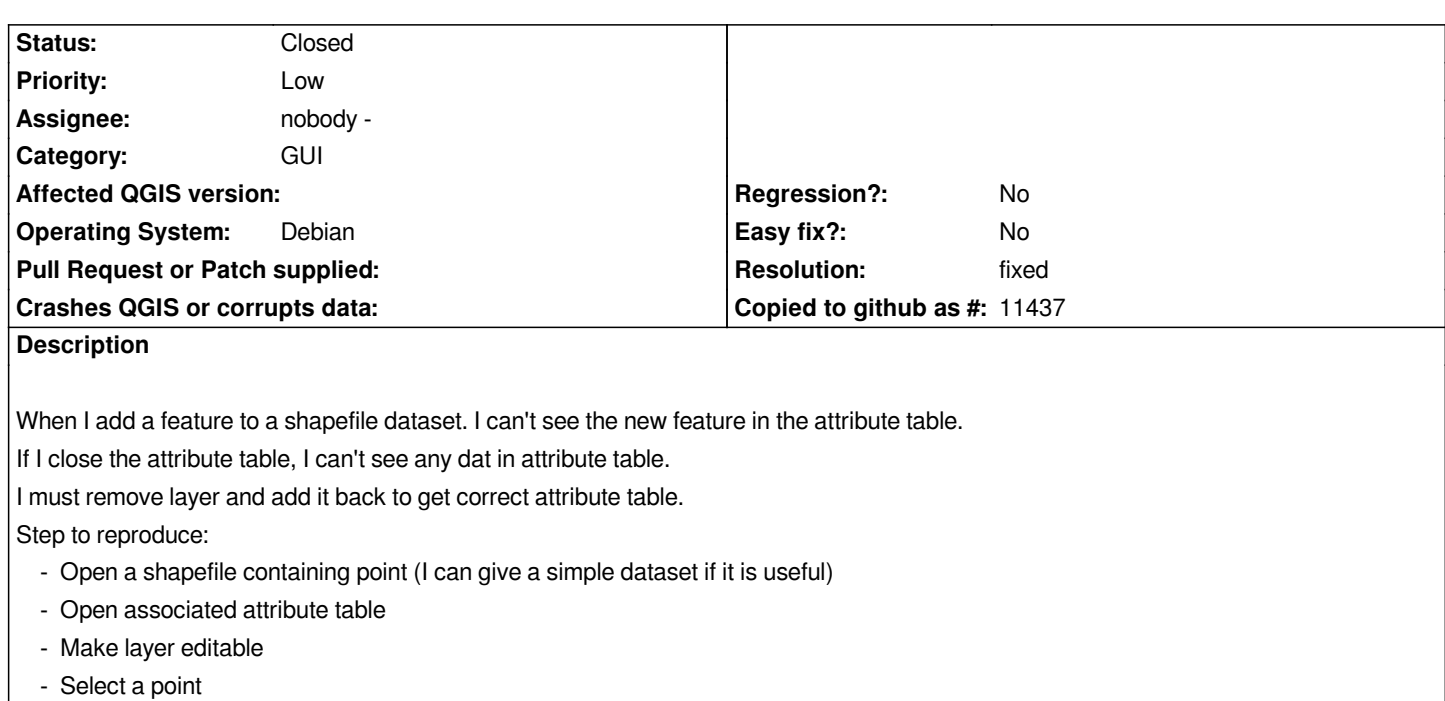

- *Copy the point*
- *Paste the point*
- *Look for the duplicate point in attribute table (you won't see it)*
- *Close attribute table*
- *Open attribute table (you won't see any row)*

*I'm using svn trunk r9537 on ubuntu 8.04*

## **Associated revisions**

**Revision a947a791 - 2008-11-08 08:05 PM - Jürgen Fischer**

*partly fix #1377, #1382 and #1306*

*git-svn-id: http://svn.osgeo.org/qgis/trunk/qgis@9598 c8812cc2-4d05-0410-92ff-de0c093fc19c*

**Revision [227f3814 - 2008-11-08 08:05 PM - Jürgen](http://svn.osgeo.org/qgis/trunk/qgis@9598) Fischer**

*partly fix #1377, #1382 and #1306*

*git-svn-id: http://svn.osgeo.org/qgis/trunk@9598 c8812cc2-4d05-0410-92ff-de0c093fc19c*

## **History**

## **#1 - 2008[-11-08 11:09 AM - Jürgen Fischer](http://svn.osgeo.org/qgis/trunk@9598)**

- *Resolution set to fixed*
- *Status changed from Open to Closed*

*relate to #1306. should be fixed in commit:227f3814 (SVN r9599)*

**#2 - 2009-08-22 12:57 AM - Anonymous**

*Milestone Version 1.0.0 deleted*